## **Начало работы FAX-2840 / FAX-2845 FAX-2940 Руководство по быстрой установке**

Сначала следует ознакомиться с «Руководством по безопасности устройства», затем прочитайте «Руководство по быстрой установке» для ознакомления с правильной процедурой настройки и установки. Для просмотра документа «Руководство по быстрой установке» на других языках посетите веб-сайт <http://solutions.brother.com/>.

#### **Примечание**

- В некоторых странах продаются не все модели.
- На большей части рисунков в настоящем руководстве показан аппарат FAX-2845.

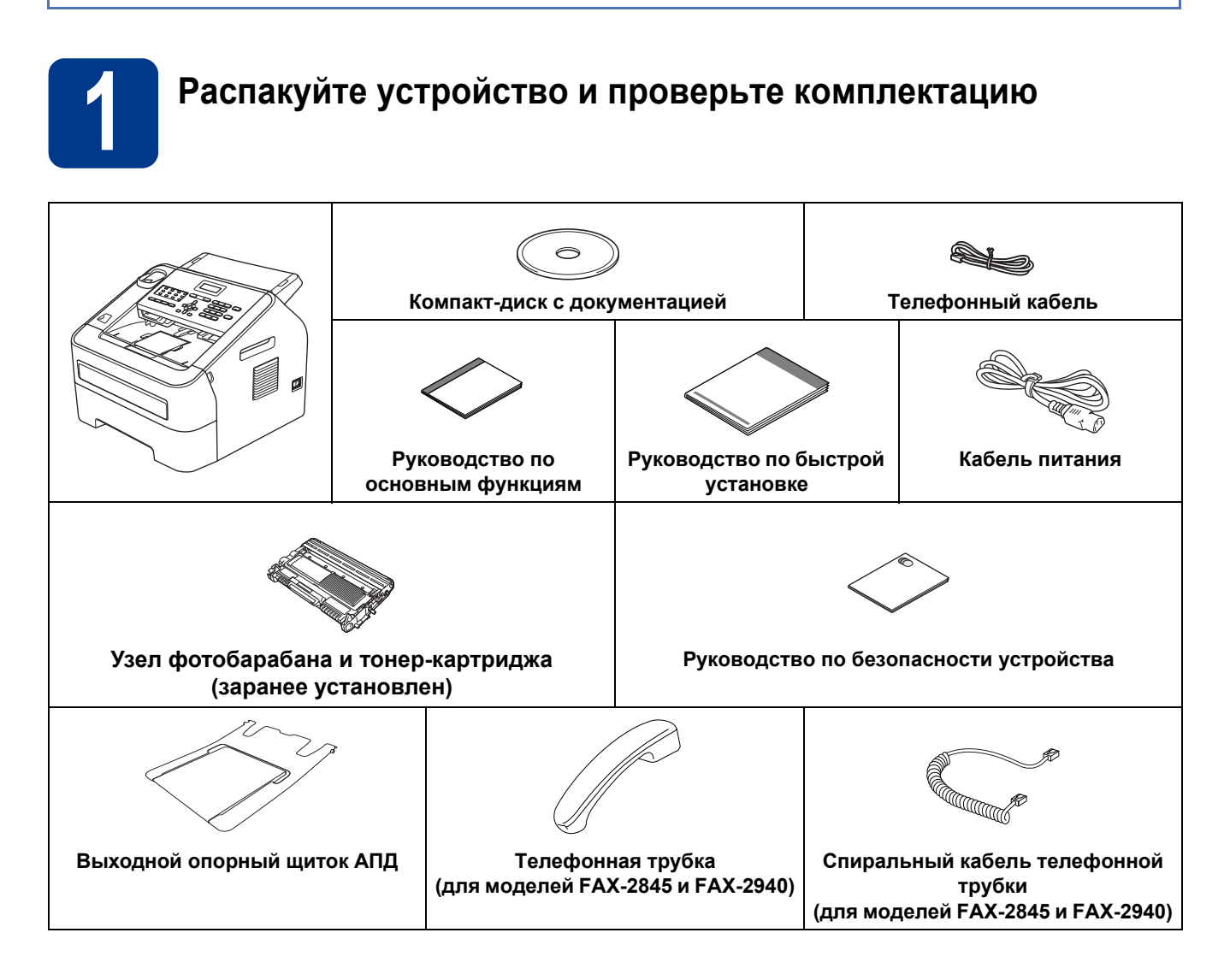

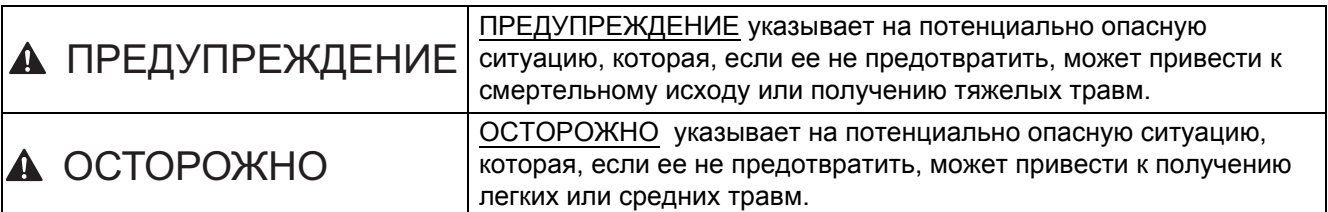

## **ПРЕДУПРЕЖДЕНИЕ**

**Для упаковки компонентов устройства используются пластиковые пакеты. Во избежание опасности удушения держите эти пакеты в местах, недоступных для детей. Запрещается использовать пластиковые пакеты в качестве игрушек.**

## **CAUTION ОСТОРОЖНО**

При перемещении устройства держите его за боковые ручки передней стороной к себе.

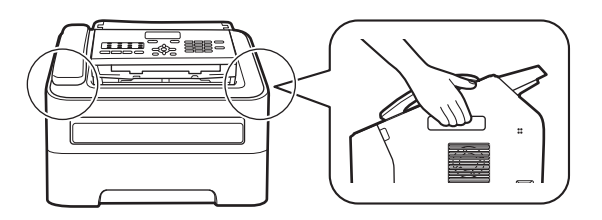

#### **Примечание**

• При установке аппарата оставляйте между ним и окружающими предметами зазор, указанный на рисунке.

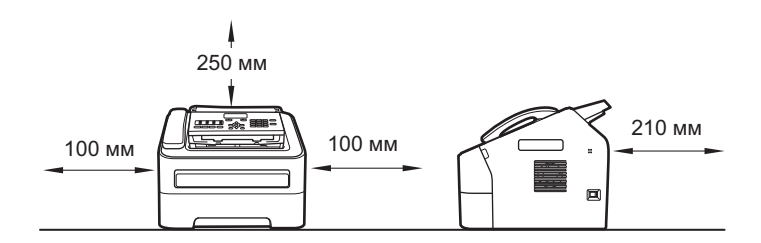

- Комплект поставки может различаться в зависимости от страны.
- Рекомендуется сохранить оригинальные упаковочные материалы.
- При необходимости транспортировки аппарата тщательно упакуйте его в оригинальную упаковку, чтобы избежать повреждений при транспортировке. Перевозчик также должен знать, что везет аппарат. Порядок упаковки аппарата см. в разделе *Упаковка и транспортировка устройства* документа *Руководство по дополнительным функциям*.
- (Только для модели FAX-2940) Интерфейсный кабель для подключения к компьютеру не входит в комплект поставки. Приобретите подходящий интерфейсный кабель.

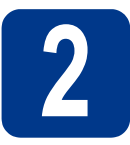

## **2 Снимите упаковочные материалы с аппарата**

#### **ВАЖНАЯ ИНФОРМАЦИЯ**

НЕ подключайте кабель питания на данном этапе.

a Удалите упаковочную ленту изнутри устройства.

b Откройте переднюю крышку.

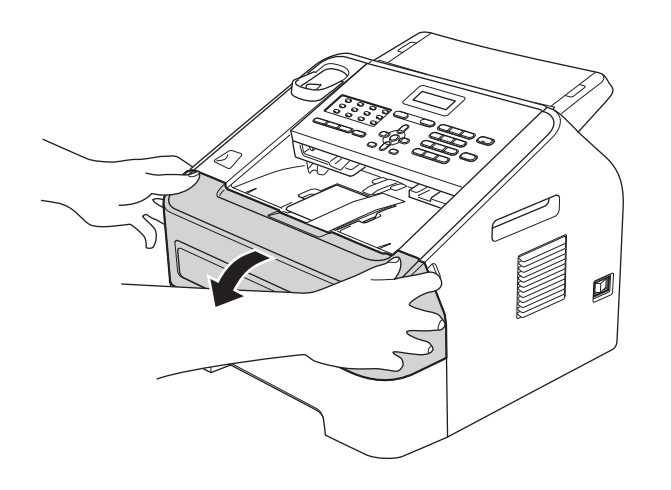

С Уберите пакеты с силикагелем изнутри устройства.

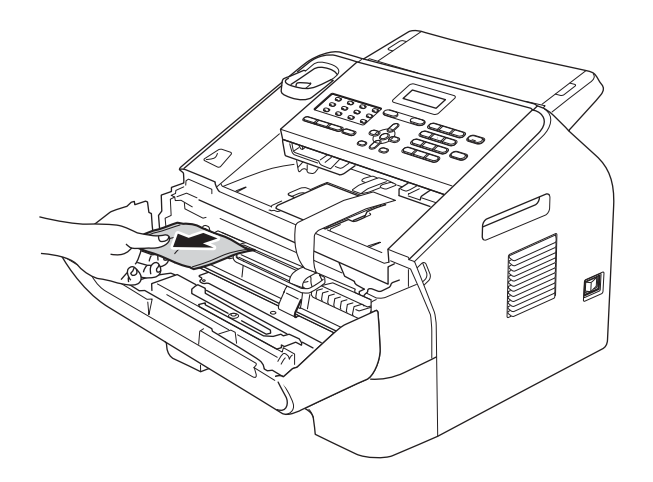

## **А ОСТОРОЖНО**

НЕ глотайте силикагель. Выбросите его. В случае проглатывания немедленно обратитесь за медицинской помощью.

d Снимите эластичный ремень <sup>с</sup> фотобарабана.

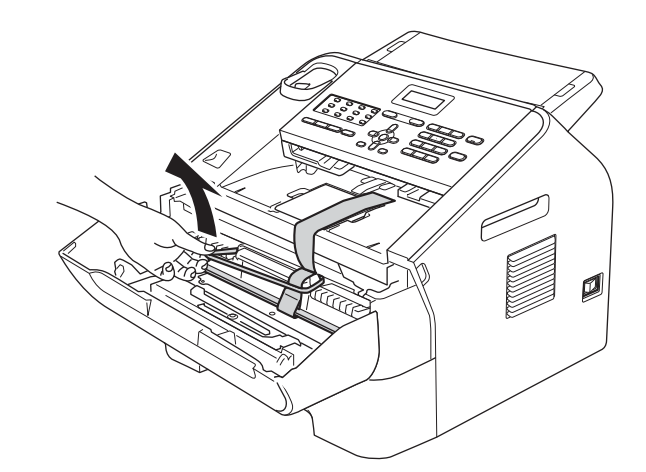

e Потяните за бумажную полосу, чтобы извлечь защитный материал, как показано на рисунке.

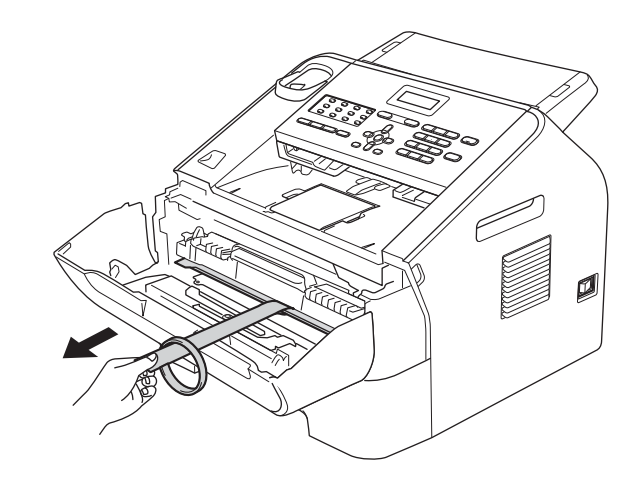

f Извлеките узел фотобарабана <sup>и</sup> тонеркартриджа.

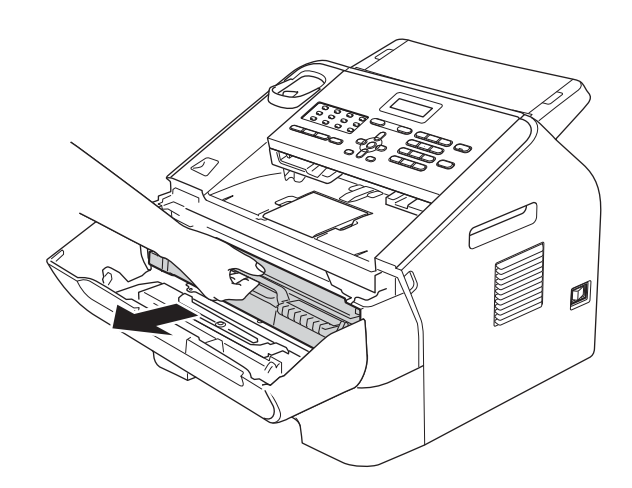

g Осторожно потрясите его из стороны <sup>в</sup> сторону несколько раз для равномерного распределения тонера в узле.

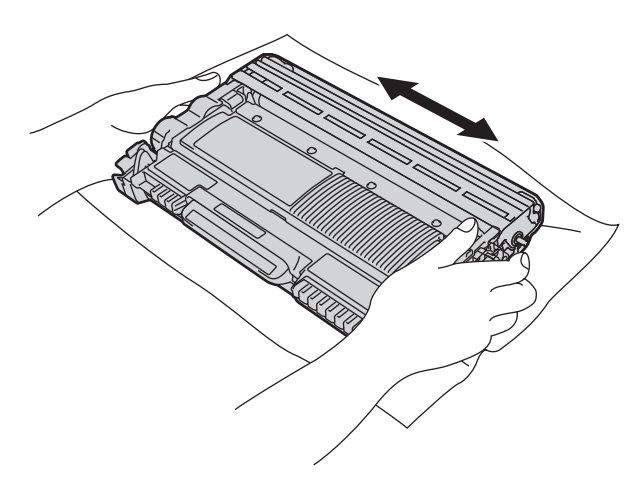

**h** Установите узел фотобарабана и тонеркартриджа обратно в устройство.

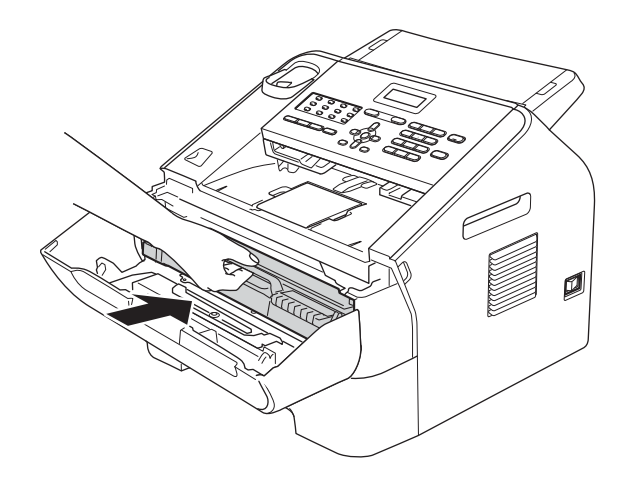

i Закройте переднюю крышку аппарата.

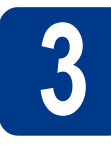

# **3 Установите выходной опорный щиток АПД**

a Раскройте опорную панель АПД.

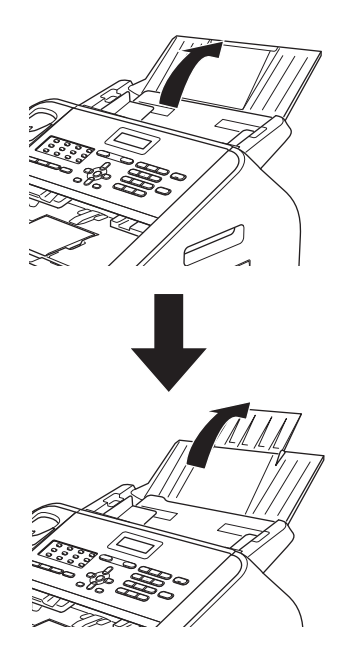

b Откройте крышку панели управления, подняв ее в направлении к задней части аппарата.

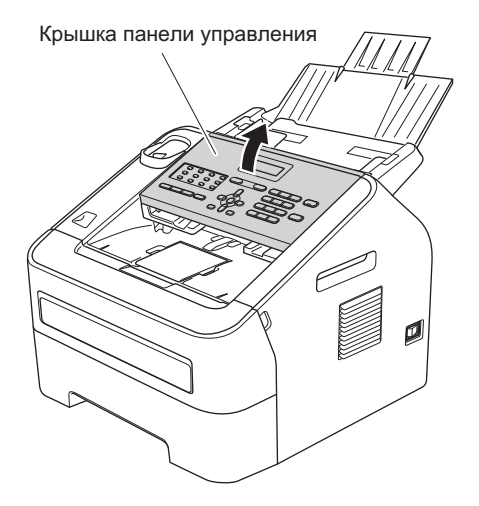

С Установите выходной опорный щиток АПД.

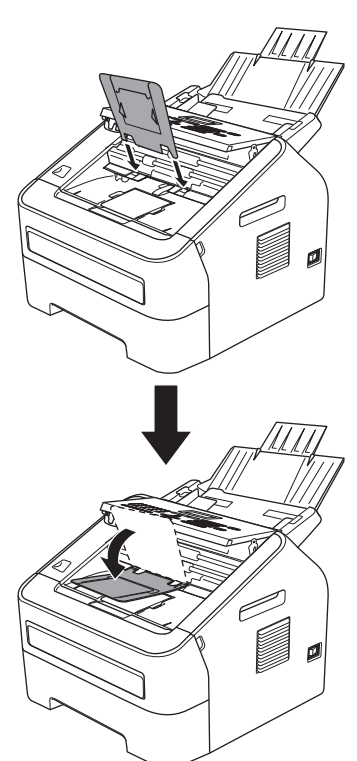

d Закройте крышку панели управления.

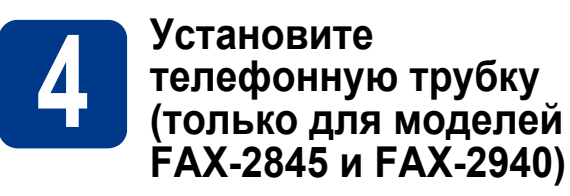

a Подсоедините спиральный кабель телефонной трубки одной стороной к аппарату, другой стороной — к телефонной трубке.

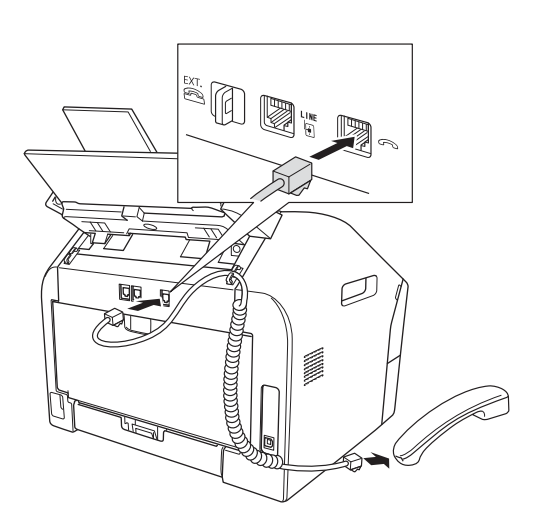

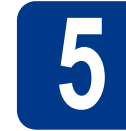

## **5 Загрузите бумагу <sup>в</sup> лоток для бумаги**

a Полностью выдвиньте лоток для бумаги из аппарата.

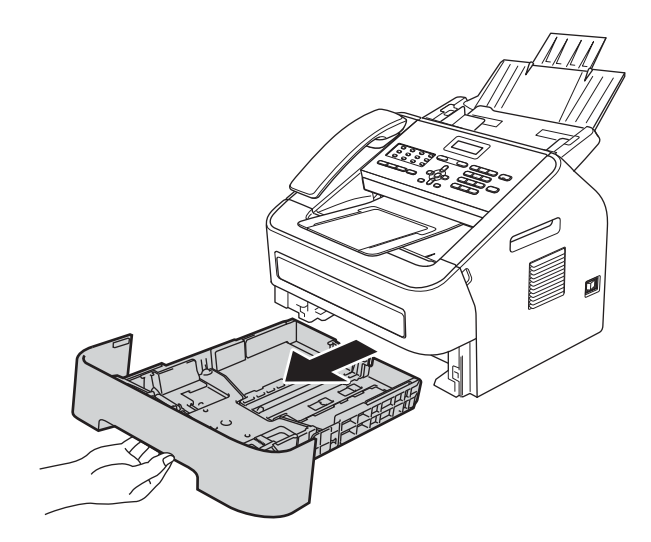

b Удерживая нажатым зеленый рычаг разблокировки направляющей для бумаги  $\bullet$ , отрегулируйте положение направляющих согласно формату используемой бумаги. Убедитесь в том, что направляющие надежно зафиксированы в пазах.

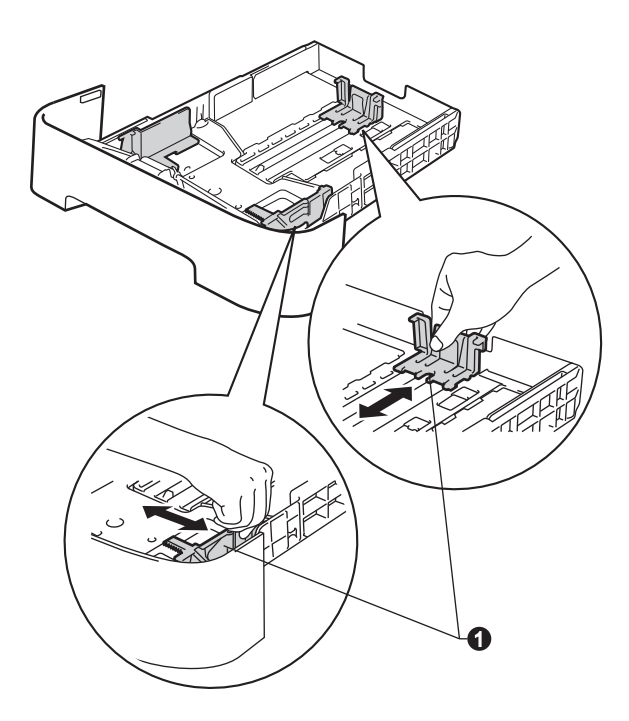

**C** Хорошо «распушите» пачку бумаги во избежание замятия и сбоев подачи бумаги.

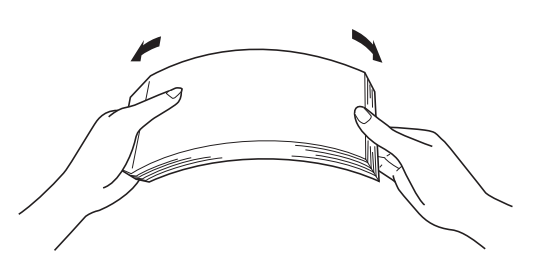

d Поместите бумагу <sup>в</sup> лоток <sup>и</sup> убедитесь, что выполняются следующие требования:

 Высота стопки бумаги должна быть ниже отметки максимального количества бумаги  $(\mathbf{v} \mathbf{v}) \mathbf{0}$ .

Переполнение лотка приводит к замятиям бумаги.

- Сторона бумаги, на которой будет выполняться печать, должна быть обращена вниз.
- Направляющие для бумаги должны касаться краев бумаги, обеспечивая правильную подачу.

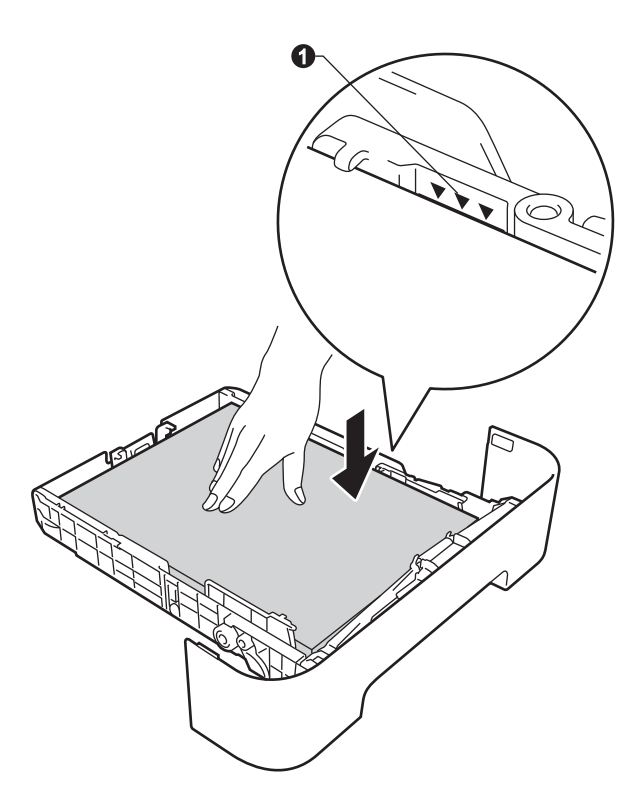

e Задвиньте лоток для бумаги <sup>в</sup> аппарат до упора. Убедитесь в том, что лоток полностью вставлен в аппарат.

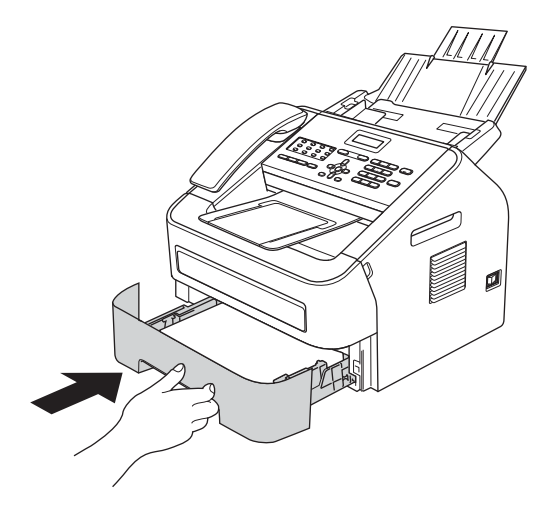

**f** Раскройте опорный щиток **@** для предотвращения соскальзывания бумаги с выходного лотка для вывода бумаги лицевой стороной вниз.

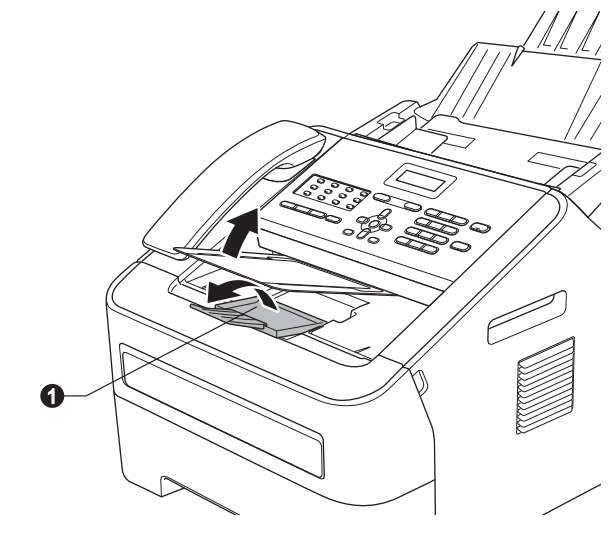

Дополнительные сведения о рекомендуемой бумаге см. в разделе *Рекомендуемая бумага и печатные носители* документа *Руководство по основным функциям*.

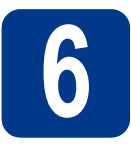

### **6 Подключите кабель питания и телефонный кабель**

#### **ВАЖНАЯ ИНФОРМАЦИЯ**

НЕ ПОДКЛЮЧАЙТЕ интерфейсный кабель на этом этапе. (только для модели FAX-2940)

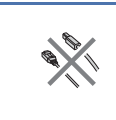

a Подключите кабель питания <sup>к</sup> аппарату, затем подключите его к электрической розетке.

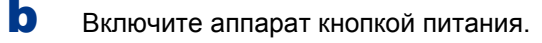

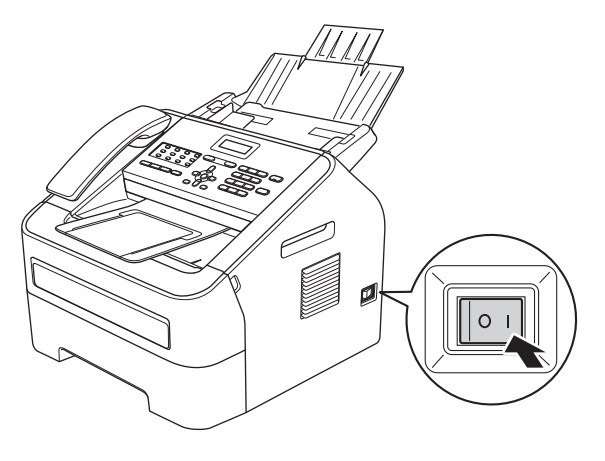

С Подключите телефонный кабель. Подключите один конец кабеля телефонной линии к разъему аппарата, обозначенному **LINE**, а другой конец — к настенной телефонной розетке.

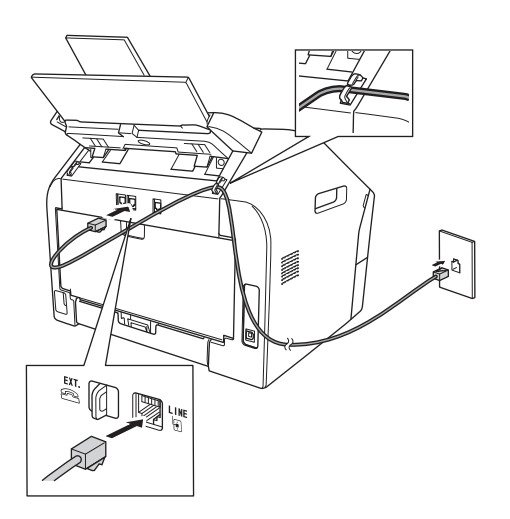

#### **ВАЖНАЯ ИНФОРМАЦИЯ**

Кабель телефонной линии ДОЛЖЕН быть подключен к разъему аппарата с отметкой LINE.

## **ПРЕДУПРЕЖДЕНИЕ**

**Аппарат должен быть заземлен с помощью вилки с заземлением.**

**Поскольку устройство заземляется через электрическую розетку, то вы можете защитить себя от возможного удара током при подключении телефонной линии, если убедитесь, что устройство уже подключено к электрической розетке. Подобным же образом при перемещении устройства для защиты от возможного удара током сначала отключайте от устройства телефонный кабель, и лишь затем – кабель питания.**

#### **Примечание**

Если к этой же линии подключен внешний телефон, подключение производится показанным ниже способом.

Перед подключением внешнего телефона снимите защитную крышку **@** с разъема **EXT**. на аппарате.

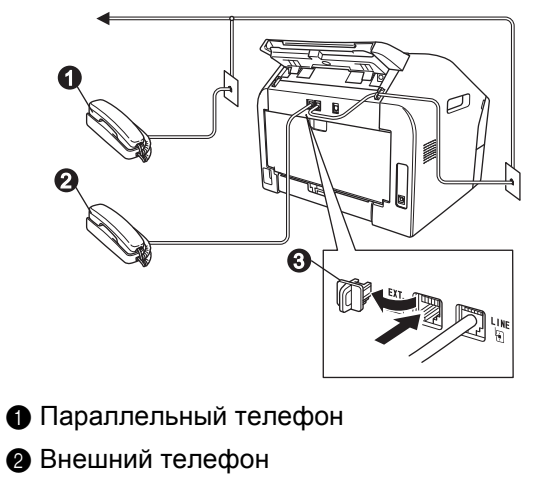

**3** Защитная крышка

#### **И Примечание**

Если к этой же линии подключен внешний автоответчик, подключение производится показанным ниже способом.

Перед подключениемвнешнего автоответчика снимите защитную крышку <sup>3</sup> с разъема **EXT**. на аппарате.

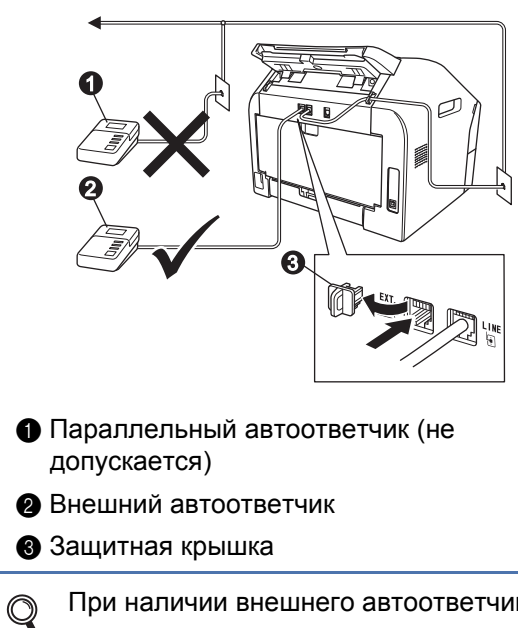

При наличии внешнего автоответчика установите режим приема Внешн. А/О. См. раздел *[Выберите](#page-7-0) режим приема* на [стр](#page-7-0). 8. Дополнительные сведения см. в разделе *Подключение внешнего автоответчика* в документе *Руководство по основным функциям*.

<span id="page-7-0"></span>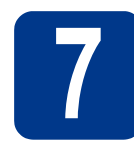

## **7 Выберите режим приема**

Предусмотрено 4 режима приема: Только факс, Факс/Телефон, Ручной и Внешн. А/О.

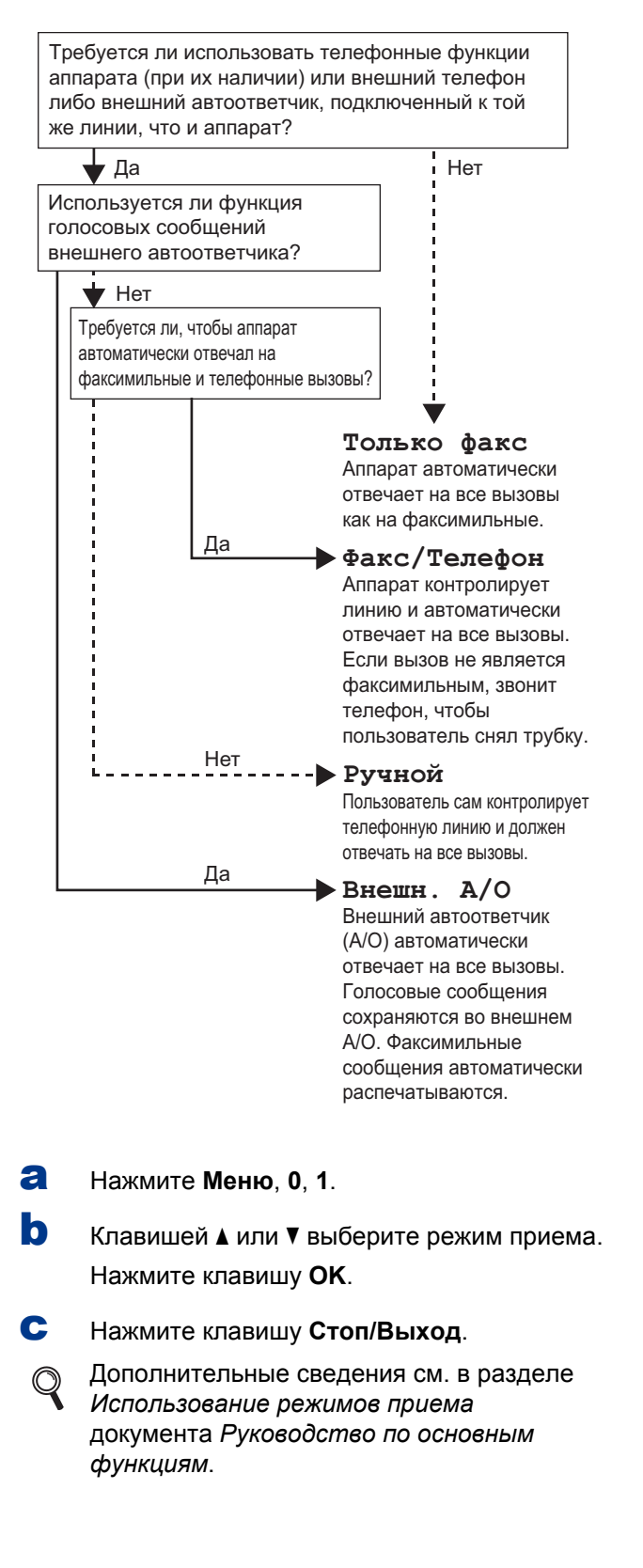

## **8 • Задайте контрастность**<br>• ЖК-дисплея **ЖК-дисплея (при необходимости)**

Если чтение сообщений на ЖК-дисплее аппарата затруднено, попробуйте изменить настройку контрастности.

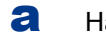

a Нажмите **Меню**, **1**, **5**.

**b** Нажмите ►, чтобы увеличить контрастность. —ИЛИ—

> Нажмите <. чтобы уменьшить контрастность.

Нажмите клавишу **OK**.

c Нажмите клавишу **Стоп/Выход**.

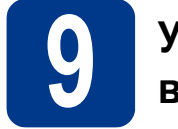

## **9 Установите дату <sup>и</sup> время**

Аппарат отображает дату и время; если задан идентификатор устройства, дата и время будут печататься на каждом отправляемом факсе.

#### a Нажмите **Меню**, **0**, **2**, **1**.

b Введите две последние цифры года <sup>с</sup> помощью цифровой клавиатуры и нажмите **OK**.

#### Дата и время Год:2013

(Например, введите **1**, **3** для выбора 2013 года.)

c Введите две цифры месяца <sup>с</sup> помощью цифровой клавиатуры и нажмите **OK**.

#### Дата и время

Месяц:03

(Например, введите **0**, **3** для выбора марта.)

d Введите две цифры дня <sup>с</sup> помощью цифровой клавиатуры и нажмите **OK**.

#### Дата и время День:25

(Например, введите **2**, **5** для выбора 25 числа.)

**e** Введите время в 24-часовом формате с помощью цифровой клавиатуры и нажмите **OK**.

> Дата и время Время:15:25

(Например, введите **1**, **5**, **2**, **5** для установки времени 15:25.)

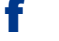

f Нажмите клавишу **Стоп/Выход**.

## **10 Введите личную информацию (Ваши данные)**

Устройство отображает дату и время; если задан параметр «Ваши данные», то дата и время печатаются на каждом отправляемом факсе.

- 
- <span id="page-8-0"></span>a Нажмите клавиши **Меню**, **0**, **3**.
- b <sup>С</sup> помощью цифровой клавиатуры введите свой номер факса (до 20 цифр) и нажмите **OK**.

Ваши данные Факс:

С С помощью цифровой клавиатуры введите свой номер телефона (до 20 цифр) и нажмите **OK**. Если номера факса и телефона совпадают, введите тот же номер еще раз.

> Ваши данные Тел:

d <sup>С</sup> помощью цифровой клавиатуры введите имя или название компании (до 20 символов) и нажмите **OK**.

> Ваши данные Имя:

#### **Примечание**

- Используйте следующую таблицу для ввода имени.
- Если необходимо ввести символ, который назначен той же клавише, что и предыдущий символ, нажмите  $\blacktriangleright$ , чтобы переместить курсор на одну позицию вправо.
- Если введен неправильный символ и его нужно исправить, клавишей < или  $\blacktriangleright$ подведите курсор под неправильный символ и нажмите **Очистить**.

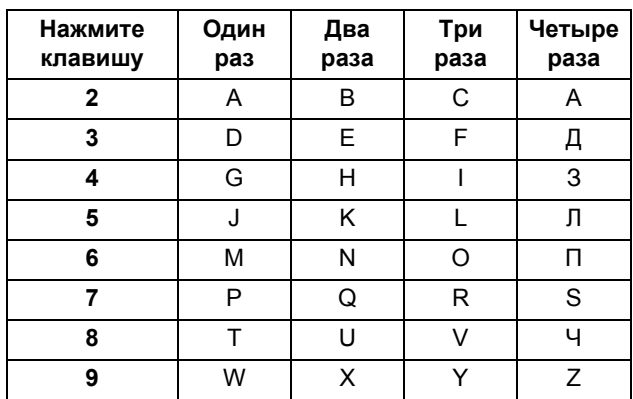

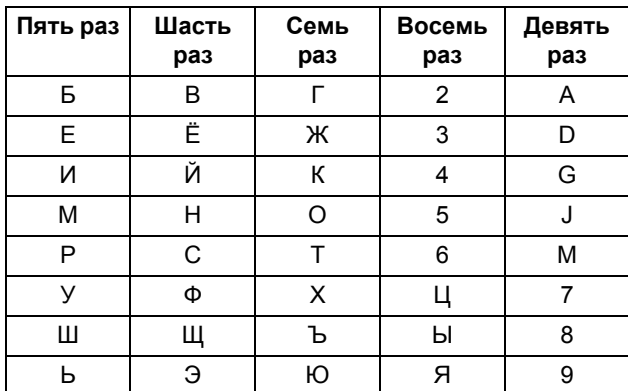

Дополнительные сведения см. в разделе *Ввод текста* документа *Руководство по основным функциям*.

e Нажмите клавишу **Стоп/Выход**.

#### <sup>∥</sup> Примечание <sup>-</sup>

Если сделана ошибка и требуется начать операцию заново, нажмите **Стоп/Выход** и вернитесь к шагу **а**.

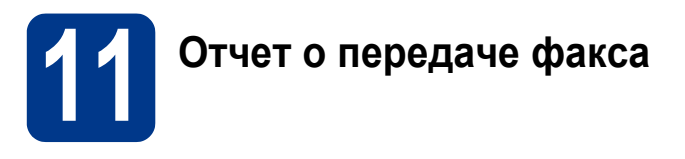

Этот аппарат Brother оснащен функцией отчета контроля передачи, которую можно использовать для подтверждения отправки факса. В данном отчете отображается имя или номер факса принимающей стороны, дата, время и длительность передачи, число переданных страниц и отметка успешной или неуспешной отправки. Если требуется использовать функцию отчета о передаче факса, см. раздел *Печать отчетов* документа *Руководство по дополнительным функциям*.

## **12 Выберите тональный или импульсный режим набора**

Для данного аппарата по умолчанию установлен тональный режим набора номера. Если в имеющейся телефонной сети используется импульсный (дисковый) режим набора, измените режим набора номера.

a Нажмите **Меню**, **0**, **4**.

- **b** Клавишей ▲ или ▼ выберите пункт Импульсный (или Тоновый). Нажмите клавишу **OK**.
- c Нажмите клавишу **Стоп/Выход**.

## **13 Выберите телефонной линии совместимость**

При подключении аппарата к службе VoIP (через Интернет) следует изменить настройку совместимости.

#### **Примечание**∃

При использовании аналоговой телефонной лини этот шаг можно пропустить.

- a Нажмите **Меню**, **2**, **0**, **1**.
- **b** Клавишей ▲ или ▼ выберите пункт Общая(для VoIP).

Нажмите клавишу **OK**.

c Нажмите клавишу **Стоп/Выход**.

# **14 Выберите тип телефонной линии**

Если устройство подключается к линии, работающей с офисной АТС или ISDN (цифровой сетью с интегрированными услугами), для отправки и получения факсов, необходимо соответствующим образом изменить тип телефонной линии, выполнив следующие действия.

- a Нажмите **Меню**, **0**, **6**.
- **b** Клавишей **A** или V выберите PBX, ISDN или Обычная.

Нажмите клавишу **OK**.

Выполните одно из следующих действий.

- Если выбрана настройка ISDN или Обычная, переходите к шагу [f](#page-10-0).
- **Если выбрана настройка PBX, переходите** к шагу $\mathbf c$  $\mathbf c$ .

<span id="page-10-1"></span>С Выполните одно из следующих действий.

- Если требуется изменить текущий префикс номера, нажмите **1** и перейдите к шагу $d$ .
- Если текущий префикс номера изменять не требуется, нажмите **2** и перейдите к шагу $f$ .

#### **И Примечание**

По умолчанию задано значение «!». При нажатии клавиши **Телефон/Перевод** или при одновременном нажатии клавиш **Телефон/Откл. микр./Перевод** и **Shift**

(только для моделей FAX-2845 и FAX-2940) на ЖК-дисплее отображается символ «!».

<span id="page-10-2"></span>d Нажмите клавишу **Очистить**, чтобы удалить строку по умолчанию, затем введите префикс (не более 5 цифр) с цифровой клавиатуры и нажмите **OK**.

#### **И Примечание**

- Допускается использование цифр с 0 по 9, символов #, \* и !. Нажмите клавишу **Телефон/Перевод** или одновременно нажмите клавиши **Телефон/Откл. микр./Перевод** и **Shift** (только для моделей FAX-2845 и FAX-2940) для отображения символа «!».
- Символ «!» невозможно использовать с другими цифрами или символами.
- Если в телефонной системе используется автодозвон с интервалами, для ввода интервала нажмите клавишу **Телефон/Перевод** или одновременно нажмите клавиши **Телефон/Откл. микр./Перевод** и **Shift** (только для моделей FAX-2845 и FAX-2940).
- **e** Клавишей A или ▼ выберите Вкл. или Всегда, затем нажмите **OK**.

#### **Примечание**

- Если выбрано значение Вкл., при нажатии клавиши **Телефон/Перевод** или одновременном нажатии клавиш **Телефон/Откл. микр./Перевод** и **Shift** (только для моделей FAX-2845 и FAX-2940) (на экране отображается символ «!») производится выход на внешнюю линию.
- Если выбрано значение Всегда, выход на внешнюю линию возможен без нажатия клавиши **Телефон/Перевод** или без одновременного нажатия клавиш **Телефон/Откл. микр./Перевод** и **Shift** (только для моделей FAX-2845 и FAX-2940).

## <span id="page-10-0"></span>f Нажмите клавишу **Стоп/Выход**.

#### **Примечание**

#### **Офисная АТС и ПЕРЕВОД**

На заводе-изготовителе на данном устройстве установлен тип линии Обычная, позволяющий подключать устройство к стандартной телефонной сети общего пользования. Однако во многих офисах используется корпоративная сеть или офисная АТС (PABX). Этот аппарат можно подключить к большинству типов офисных АТС. Функция автодозвона данного устройства поддерживает только автодозвон с интервалами. Функция автодозвона с интервалами имеется в большинстве офисных АТС и позволяет получить выход на внешнюю линию и переводить вызовы на другие местные номера. Эта функция работает при нажатии клавиши **Телефон/Перевод** или при одновременном нажатии клавиш **Телефон/Откл. микр./Перевод** и **Shift** (только для моделей FAX-2845 и FAX-2940).

## **15** Автоматический<br>3**19 имнее время переход на летнее и зимнее время**

Можно установить автоматическое переключение устройства на летнее и зимнее время. Устройство само переведет часы на один час вперед весной и на один час назад осенью.

- a Нажмите **Меню**, **0**, **2**, **2**.
- **b** Клавишей **A** или V выберите пункт Вкл. (или Выкл.).

Нажмите клавишу **OK**.

c Нажмите клавишу **Стоп/Выход**.

## **Загрузите дополнительное программное обеспечение (только для модели FAX-2940)**

С веб-сайта центра поддержки Brother Solutions Center можно бесплатно загрузить драйвер принтера, драйвер сканера и программное обеспечение PC-Fax Send, которые позволяют использовать факсимильный аппарат Brother в качестве принтера или сканера, а также отправлять факсы с компьютера. Посетите наш веб-сайт http://solutions.brother.com/. Обратите внимание, что модель FAX-2940 не поддерживает функцию сканирования для пользователей Mac OS X 10.5.8.

## **Brother CreativeCenter**

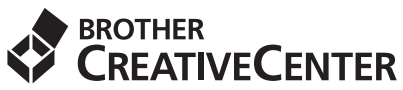

Идеи для творчества. При использовании системы Windows® дважды щелкните значок Brother CreativeCenter на рабочем столе, чтобы получить доступ к БЕСПЛАТНОМУ веб-сайту с множеством идей и полезной информации для личного и профессионального применения. Этот значок появляется после установки пакета MFL-Pro Suite или дополнительного программного обеспечения, доступного на веб-сайте центра поддержки Brother Solutions Center.

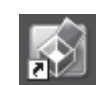

Пользователи Mac могут получить доступ к Brother CreativeCenter по следующему вебадресу:

<http://www.brother.com/creativecenter/>

## **Расходные материалы**

Когда наступит срок замены расходных материалов, на ЖК-дисплей панели управления будет выведено предупреждающее сообщение. Для получения дополнительной информации о расходных материалах для этого устройства посетите наш веб-сайт по адресу <http://www.brother.com/original/> или обратитесь к ближайшему дилеру Brother.

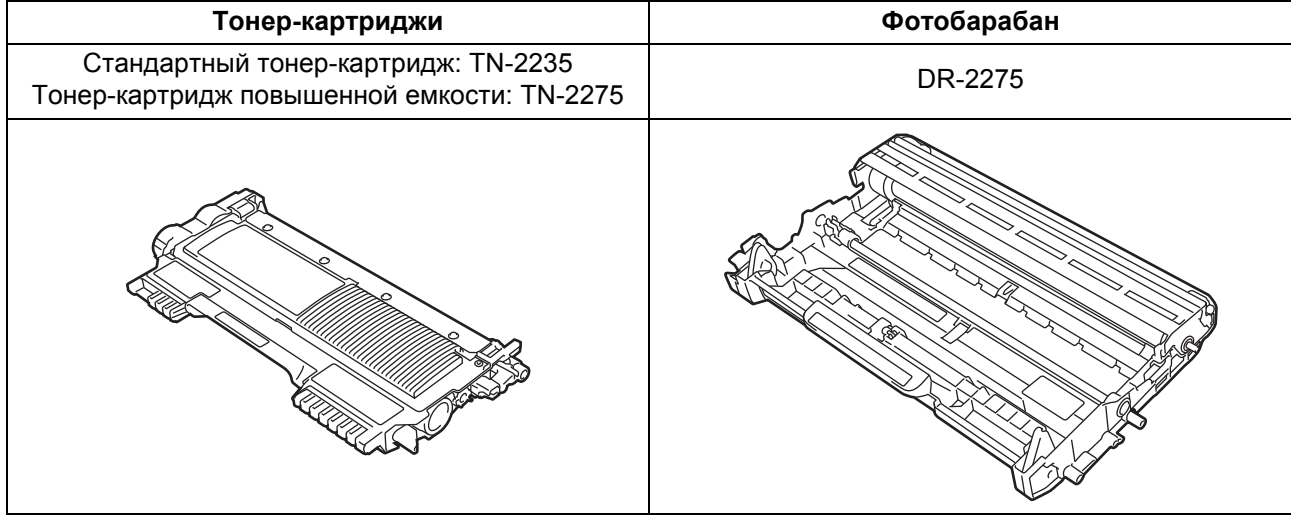

#### **Товарные знаки**

Логотип Brother является зарегистрированным товарным знаком Brother Industries, Ltd.

Brother является зарегистрированным товарным знаком компании Brother Industries, Ltd.

Microsoft и Windows являются зарегистрированными товарными знаками Microsoft Corporation в США и/или других странах. Apple, Macintosh и Mac OS являются товарными знаками компании Apple Inc., зарегистрированными в США и других странах. Все компании, программное обеспечение которых упомянуто в данном руководстве, имеют особые лицензионные соглашения для выпускаемых ими программных продуктов.

#### **Любые коммерческие наименования и торговые наименования других компаний, которые можно найти в изделиях компании Brother, а также в сопутствующей документации и любых других материалах, являются товарными знаками или зарегистрированными товарными знаками соответствующих компаний.**

#### **Составление и публикация**

Данное руководство составлено и опубликовано под контролем компании Brother Industries, Ltd. и включает в себя последние описания и технические характеристики изделия.

Содержание данного руководства и характеристики данного изделия могут быть изменены без предварительного уведомления. Компания Brother сохраняет за собой право на внесение изменений в содержащиеся в данном руководстве характеристики и материалы без предварительного уведомления и не несет ответственности за ущерб (в том числе косвенный), происшедший в связи с использованием представленных материалов, включая опечатки и прочие ошибки, связанные с публикацией, но не ограничиваясь ими.

#### **Авторские права и лицензия**

©2012 Brother Industries, Ltd. С сохранением всех прав.

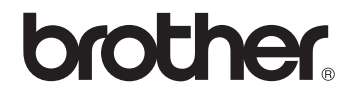